# <span id="page-0-0"></span>**Ensim Pro and Ensim Basic 10.3.0 for Linux Localization Guidelines**

### **15 May 2007**

# **Introduction**

This document explains how to localize the Ensim® Pro and Ensim Basic for Linux® control panels and online Help for any language or region. For simplicity, Ensim Pro and Ensim Basic for Linux are referred to as "Ensim Control Panel" throughout the document.

After you install a language pack, you can view the text of Ensim Control Panel in the selected language. For the complete list of languages and directory names that correspond to the language see language table ("[Appendix A: Complete list of languages and directory names](#page-9-0)" on page [10](#page-9-0)). Review the list and replace all instances of **<lang>** in this document with the corresponding directory names (values from the **Directory name** column).

### **In this document**

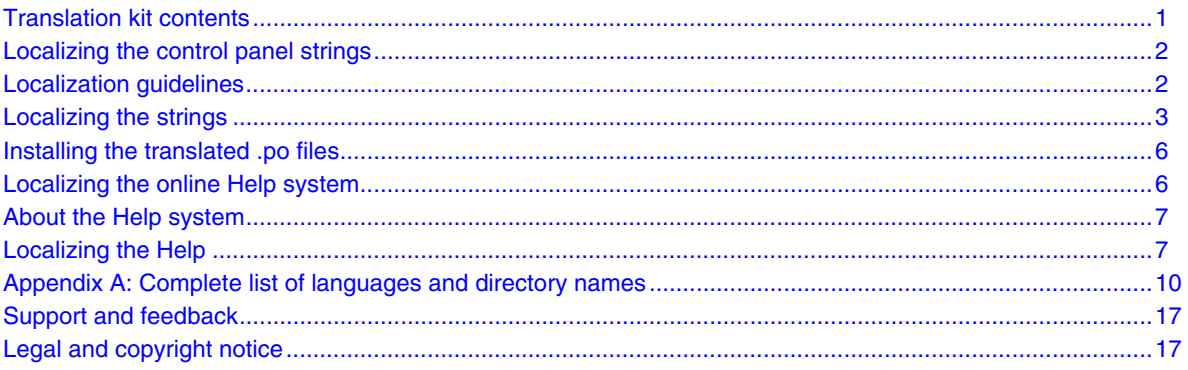

# **Translation kit contents**

The translation kit includes the following files.

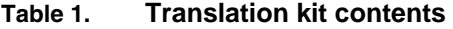

**Files** Description

epl\_localization\_guidelines.pdf This document

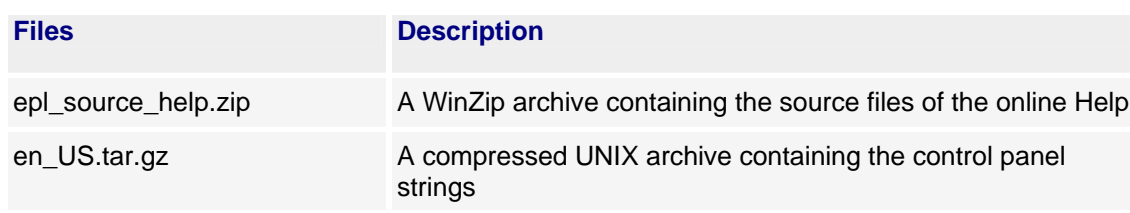

#### <span id="page-1-0"></span>**Table 1. Translation kit contents**

# **Localizing the control panel strings**

The text strings used in Ensim Control Panel are stored in an industry-standard format called "Portable Object," or .po files. Compiled .po files are referred to as .mo files. For more information on .po and .mo formats, refer to the following link

http://www.gnu.org/software/gettext/manual/html\_node/gettext\_toc.html. To localize the strings and offer the control panels in a new language, you need to download and uncompress the archive, open the .po files in a text editor of choice and translate the .po files, then install the translated files on the server.

The .po files are provided as a compressed file **en\_US.tar.gz** with Ensim Control Panel. You can download the file from the Ensim Support Site http://www.ensim.com/support/pro/linux/translationkit.html. The source archive for Power Tools contained in the compressed file **en\_US.tar.gz** contains the latest versions of Power Tools.

Before you localize the strings, read the localization guidelines enumerated in the following section.

# **Localization guidelines**

All the .po files are in message catalog format and can be manipulated using Linux utilities like **msgfmt**. For more information on msgfmt and other related utilities, refer to http://www.gnu.org/software/gettext/manual/html\_node/gettext\_toc.html.

You must adhere to the following rules when you localize the strings.

**1** When specifying the .po file header, you should use the **UTF-8** character set **NOT** the character set that corresponds to the language you are translating to. Irrespective of whether you are writing a German or a Japanese .po file, you must use the **UTF-8** character set **NOT** the **ISO-8859-1** or the **SHIFT-JIS** character set. If you do not have text editors capable of saving files in **UTF-8**, manually convert the .po file to UTF-8 by running the following command:

**msgconv -t UTF-8 -o** *<new\_file>***.po** *<source\_file>***.po**

where

*<new\_file>* is the name of the .po file converted to the UTF-8 character set

*<source\_file>* is the original .po file (en\_US locale)

**2** You should **not** translate Python string keyworded arguments. They come in the form of "%(some\_text)s ", "%(some\_text)d " or "%(some\_text)f ".

For example, translating the English string:

"%(name)s, please "

<span id="page-2-0"></span>to French as

"%(nom)s, s&#146il vous plait "

would be incorrect. The English string

```
"%(name)s, please "
```

```
should be translated to French as:
```

```
"%(name)s, s&#146il vous plait "
```
# **Localizing the strings**

There are five steps involved in localizing the control panel strings.

### **Step 1: Translating and compiling the .po files**

To translate and compile the .po files, follow the instructions in this section.

#### ▼ To translate and compile the .po files:

- **1** Using an archive utility, uncompress the archive **en\_US.tar.gz**.
- **2** Translate the **msgstr** values in the .po file to the target language. Ensure that you follow the rules in localization guidelines (on page [2](#page-1-0)).
- **3** Create a language directory, for example **es\_ES** (if you are translating the strings to Spanish), and the **LC\_MESSAGES** directory at **/usr/lib/ensim/frontend/locale/**.

**mkdir /usr/lib/ensim/frontend/locale/***<lang>*

**mkdir /usr/lib/ensim/frontend/locale/***<lang>***/LC\_MESSAGES**

**4** Change to the directory **/usr/lib/ensim/frontend/locale/***<lang>***/LC\_MESSAGES/**.

**cd /usr/lib/ensim/frontend/locale/***<lang>***/LC\_MESSAGES/**

- **5** Copy the translated .po files and **make\_po.sh** into the directory **/usr/lib/ensim/frontend/locale/***<lang>***/LC\_MESSAGES/**.
- **6** Run the following command to compile the following files—**epl.po**, **vh3error.po**, **legacyerror.po.**

#### **sh ./make\_po.sh \$PWD**

The script creates the .mo file **epl.mo**.

**7** Run the following command to compile the file **legacy.po**.

#### **msgfmt -o legacy.mo legacy.po**

The script creates the .mo file **legacy.mo**.

### **Compiling Power Tool files**

#### ▼ To compile the Power Tool .po files:

- **1** Change to the directory where you uncompressed the archive **en\_US.tar.gz.** Locate the Power Tools PO file **powertools.po**.
- **2** Translate the **msgstr** values in each .po file to the target language. Ensure that you follow the rules in the localization guidelines (on page [2](#page-1-0)).

**3** Create a language directory, for example **es\_ES** (if you are translating the strings to Spanish), at **/usr/lib/ensim/deployables/lib/locale/** and the **LC\_MESSAGES** directory under the language directory.

**mkdir /usr/lib/ensim/deployables/lib/locale/***<lang>*

**mkdir /usr/lib/ensim/deployables/lib/locale/***<lang>***/LC\_MESSAGES**

- **4** Change to the directory **/usr/lib/ensim/deployables/lib/locale/***<lang>***/LC\_MESSAGES/**. **cd /usr/lib/ensim/deployables/lib/locale/***<lang>***/LC\_MESSAGES/**
- **5** Copy the translated .po files into the directory **/usr/lib/ensim/deployables/lib/locale/***<lang>***/LC\_MESSAGES/**.
- **6** Compile the files in the directory **/usr/lib/ensim/deployables/lib/locale/***<lang>***/LC\_MESSAGES/** into corresponding .mo files by running the following command:

**msgfmt -o msgs.mo powertools.po**

### **Step 2: Creating the language config files and the index.html file**

This step requires you to create the following files:

- Language display file
- index.hml file

### **Language display file**

The language display file contains the text string that Ensim Control Panel displays in the language selection drop-down box when you log into the control panel. Create a file **/etc/appliance/language/***<lang***>** and save the text string that you want Ensim Control Panel to display in the language selection drop-down box.

For example, if you want to provide Ensim Control Panel in the Spanish locale, create a file **/etc/appliance/language/es\_ES** containing the string "Español (ES)", with a single end line.

### **index.hml file**

Translate the file **/usr/share/doc/webppliance-language-en\_US-***<version>***/index.html.en\_US** and place it in the locale directory **/usr/share/doc/webppliance-language-***<lang>- <version***>/index.html.***<lang>*.

For example, if you want to provide Ensim Control Panel in Spanish locale, translate the file **/usr/share/doc/webppliance-language-en\_US-***<version>***/index.html.en\_US** and place it in the Spanish locale directory **/usr/share/doc/webppliance-language-es\_ES-***<version>***/index.html.es\_ES**.

# **Step 3: Translating the strings.xml file**

The **strings.xml** file is used to translate the text in Ensim Power Tools. Its format differs from the .po file, but the translation is straight-forward.

Open the file **/usr/lib/ensim/deployables/lib/locale/en\_US/LC\_MESSAGES/strings.xml** and translate the strings between the <msgstr> and **</msgstr>** tags to the target language. Save the file as **/usr/lib/ensim/deployables/lib/locale/***<lang>***/LC\_MESSAGES/strings.xml**.

The following is an excerpt from the German *strings.xml* file:

```
<?xml version="1.0" encoding="ISO-8859-1" ?> 
<strings> 
<string> 
Project-Id-Version: PACKAGE VERSION POT-Creation-Date: 2003-09-06 13:57-0400 PO-
Revision-Date: YEAR-MO-DA HO:MI+ZONE Last-Translator: FULL NAME 
<EMAIL@ADDRESS&gt; Language-Team: LANGUAGE &lt;LL@li.org&gt; MIME-Version: 1.0
Content-Type: text/plain; charset=ascii Content-Transfer-Encoding: 8bit 
</msgid> 
<msgstr> 
Project-Id-Version: PACKAGE VERSION POT-Creation-Date: 2003-09-06 13:57-0400 PO-
Revision-Date: YEAR-MO-DA HO:MI+ZONE Last-Translator: FULL NAME 
klt:EMAIL@ADDRESS> 1.0 Language-Team: LANGUAGE klt:LL@li.org@qt: MIME-Version: 1.0Content-Type: text/plain; charset=ascii Content-Transfer-Encoding: 8bit 
</msgstr> 
</string> 
<string> 
Install</msgid> 
<msgstr>Installieren</msgstr> 
</string> 
<string> 
Reconfigure</msgid> 
<msgstr>Neu konfigurieren</msgstr> 
</string> 
<string> 
Upgrade</msgid> 
<msgstr>Upgrade</msgstr> 
</string> ...
```
### **Step 4: Packaging a localization tarball or RPM**

After all the translations have been done, and the .po files have been compiled to .mo files in the corresponding directory structure, the language pack needs to be wrapped into a tarball (.tar.gz) or an RPM. The convention used for naming the tarball/RPM is: **webppliance-language-***<lang>- <version>-<release>***.tar.gz** or **webppliance-language-***<lang>-<version>-<release>***.i386.rpm**.

**To create an archive:** 

**1** Create a file, for example **localization.txt**, containing the .po and .mo files listed below. The file should be a text file listing the absolute path for each file, one file per line.

**Example:**

**/usr/lib/ensim/frontend/locale/es\_ES/LC\_MESSAGES/legacy.mo**

**/usr/lib/ensim/frontend/locale/es\_ES/LC\_MESSAGES/epl.mo**

**2** Create an archive by running the following command:

**tar -zcvf webppliance-language-***<lang>***-***<version>***-***<release>***.tar.gz 'cat localization.txt'**

If you want to package the files into an RPM, consult http://www.rpm.org/RPM-HOWTO/.

As an example, if you are packaging the localization tarball for the Spanish locale (es\_ES), the following files must be present in the package.

- /usr/lib/ensim/deployables/lib/locale/es\_ES/LC\_MESSAGES/msgs.mo
- /usr/lib/ensim/deployables/lib/locale/es\_ES/LC\_MESSAGES/strings.xml
- /usr/share/doc/webppliance-language-es\_ES-10.3.0/index.html.en\_US

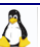

- <span id="page-5-0"></span>• /etc/appliance/languages/es\_ES
- /usr/lib/ensim/frontend/locale/es\_ES/LC\_MESSAGES/epl.po
- /usr/lib/ensim/frontend/locale/es\_ES/LC\_MESSAGES/legacy.po
- /usr/lib/ensim/frontend/locale/es\_ES/LC\_MESSAGES/vh3error.po
- /usr/lib/ensim/frontend/locale/es\_ES/LC\_MESSAGES/legacyerror.po
- /usr/lib/ensim/frontend/locale/es\_ES/LC\_MESSAGES/legacy.mo
- /usr/lib/ensim/frontend/locale/es\_ES/LC\_MESSAGES/epl.mo
- /usr/lib/ensim/frontend/locale/es\_ES/LC\_MESSAGES/make\_po.sh

### **Installing the translated Help files**

After you have translated and generated the online Help, you need to install it on the Ensim Control Panel server.

#### **To install the online Help files:**

**1** Uncompress the file **webppliance-docs-***<lang>-<version>-<release>***.tar.gz** on the Ensim Control Panel server by typing the following command at the prompt.

**tar zxvf webppliance-docs-***<lang>***-***<version>***-***<release>***.tar.gz -C /**

**2** Restart Ensim Control Panel.

#### **service epld restart**

The translated Help files are installed.

### **Installing the translated .po files**

After you have translated the strings in the .po files, you must install them on the server. To install, uncompress the files on the server and restart Ensim Control Panel. This enables you to view the translated strings when you log in to the control panel.

#### $\blacktriangledown$  To install the translated .po files:

**1** Uncompress the file **webppliance-language-***<lang>-<version>-<release>***.tar.gz** on the Ensim Control Panel server by typing the following command at the prompt.

**tar zxvf webppliance-language-***<lang>-<version>-<release>***.tar.gz -C /**

**2** Restart Ensim Control Panel.

#### **service epld restart**

The translated .po files are installed.

### **Localizing the online Help system**

The Ensim Control Panel online Help system is created using the help authoring application **Macromedia RoboHelp X5**. You must have RoboHelp X5 installed on your system.

<span id="page-6-0"></span>**Note:** Currently, RoboHelp X5 provides support for the following 11 locales—English, Danish, Dutch, French, German, Italian, Norwegian, Brazilian Portuguese, European Portuguese, Spanish, Swedish. If you want to localize the Help system in any other language, contact Macromedia support at http://www.macromedia.com/support/ for additional information.

# **About the Help system**

The Help system is available as a WinZip archive **epl\_source\_help.zip** on the Ensim Support Site http://www.ensim.com/support/pro/linux/translationkit.html. The Help system contains independent Help projects in RoboHelp X5 for each administrative level of the control panel. From each of these RoboHelp projects, HTML Help systems (WebHelp) are generated for the service provider, reseller, site, and user control panels.

Using an archive utility, unzip the file **epl\_source\_help.zip**. You will find Help archives for each of the following administrative levels. These zipped files contain the project source files necessary for translation to the target language.

- **Service provider.** appliance\_source.zip
- **Reseller.** reseller\_source.zip
- **Site.** site\_source.zip
- **User.** user\_source.zip

To translate, you must unzip each of the above archives and open the corresponding Help projects in RoboHelp.

- **linux\_appliance\_eng.xpj**, which opens up the project at the service provider level
- **linux\_reseller\_english.xpj**, which opens up the project at the reseller level
- **linux\_site\_english.xpj**, which opens up the project at the site level
- **linux\_user\_english.xpj**, which opens up the project at the user level

# **Localizing the Help**

Localizing the online Help involves the following steps.

- Translating the online Help files (page [7](#page-6-0))
- Generating the output for each level (page  $8$ )
- Packaging an online Help tarball or RPM (page [9](#page-8-0))

### **Step 1: Translating the online Help files**

To translate each online Help project, follow the instructions in this section.

To translate and compile an existing RoboHelp project:

**1** Open the project. To open the project:

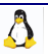

- <span id="page-7-0"></span>**a** Download the zipped file **epl\_source\_help.zip** from the Ensim support site ftp://ftp.ensim.com/download/pro/linux/language to your local system and unzip the files to a local folder.
- **b** Access the destination folder, locate the RoboHelp project file (\*.xpj), and double-click on it. The project opens in the Project Manager view, which lists all topics alphabetically. You will probably want to work in the TOC view, which displays a list of books and related topics.
	- o To switch to the TOC view, click **TOC** in the lower left pane.
	- o To open a book, click on the plus sign on its left or simply double-click the book title. All sub-books/topics in that book are displayed.
	- o To open a sub-book/topic, double-click on the book/topic title. Clicking on any topic displays it in the WYSIWYG view (right pane).
- **2** Translate the following components.
	- All book titles and topic titles.
	- All visible text on the right pane (body text).
	- All navigational components on the top navigation frame. The navigational components can be accessed through the project skin file.
	- All graphic tooltips.
	- All glossary entries.
	- All index entries.
	- The project title.
	- The footer text. The footer text can be accessed through the footer template file (Footer.htt).

### **Step 2: Generating the output for each level**

Each Help project contains single-source layouts that make it easy to generate different Help systems from the same project. Provided that conditional text settings have not been changed during the translation, you should not need to modify the layouts. All you need to do is generate the output as described in this section.

To generate output for service provider, reseller, site, and user level Help:

- **1** Save the project.
- **2** Choose **File** > **Generate Primary Layout (WebHelp)**. The WebHelp General dialog opens.
- **3** Verify that the path in the *Select Output Folder and Start Page* field specifies the WebHelp folder as the output folder. This is the location and start page for the WebHelp files.
- **4** Verify that the *Use Lowercase File Names* check box is selected.
- **5** In the *Conditional Build Expression* field, verify that you have selected **(None)**, for all topics to display.
- **6** In the *Default Topic* field, select the topic that you want to display at start.
- **7** Verify that your skin displays in the **Select Skin** field. RoboHelp will use the skin specified in the Select Skin field when it generates WebHelp.
- **8** Click **Next**. The WebHelp Navigation dialog opens.
- **9** In the Toolbar Buttons area, verify that the following check boxes are selected:

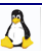

- <span id="page-8-0"></span>Contents (default)
- Index
- Search
- Glossary
- Home
- Print
- **10** In the Additional Options area, verify that only the following check boxes are selected:
	- Synchronize TOC (Automatically)
	- **Show Navigation Pane Link in Topics**
	- Search Input Field in Toolbar
- **11** Click **Next**. The WebHelp Options dialog opens.
- **12** In the *Navigation Pane Preferred Format* area, verify that the **DHTML** > **Java applet** > **Pure HTML** option is selected.
- **13** In the *Optimize Speed For* area, verify that the **Web Site (Internet)** option is selected.
- **14** Click **Finish**. WebHelp starts generating the output files. When done, a dialog box displays.
- **15** Click **View Result** to view the Help system in Microsoft® Internet Explorer, RoboHelp's default Web browser.

### **Step 3: Packaging an online Help tarball or RPM**

After the translations have been done, you must copy the Help files to the online Help document root folder and package the files into a tarball or an RPM.

#### **To package an online Help tarball:**

**1** Create a folder where you want to store the Help files for each Help level under the online Help document root folder **/usr/share/doc/webppliance-docs-***<version>***/***<lang>*.

For example, you may create the following folders for each Help level.

**Server Administrator:** /usr/share/doc/webppliance-docs-*<version>*/*<lang>*/appliance

**Reseller:** /usr/share/doc/webppliance-docs-*<version>*/*<lang>*/reseller

**Site:** /usr/share/doc/webppliance-docs-*<version>*/*<lang>*/site

**User:** /usr/share/doc/webppliance-docs-*<version>*/*<lang>*/user

- **2** Copy the translated Help files to the corresponding Help folders created in the previous step..
- **3** Create a file, for example **localization\_help.txt**, containing the Help folders listed in step 1. The file should be a text file listing the absolute path for each folder, one folder per line.

#### **Example:**

**/usr/share/doc/webppliance-docs-10.3.0/es\_ES/appliance**

**4** Package the online Help files into a tarball (.tar.gz). The convention used for naming the tarball or the RPM is: **webppliance-docs-***<lang>-<version>-<release>***.tar.gz** or **webppliance-docs-** *<lang>-<version>-<release>***.i386.rpm**.

Please ensure that the tarball or RPM contains all the files located at **/usr/share/doc/webppliance-docs-***<version>***/***<lang>***/**.

<span id="page-9-0"></span>For example, if you are packaging the online Help for Ensim Control Panel 10.3.0 for the Spanish locale (es\_ES), then the tarball or RPM must include all the files within the folder **/usr/share/doc/webppliance-docs-10.3.0/es\_ES/**.

**tar -zcvf webppliance-docs-***<lang>***-***<version>***-***<release>***.tar.gz 'cat localization\_help.txt'**

# **Appendix A: Complete list of languages and directory names**

The following table provides a complete list of languages and the corresponding directory names.

**Table 2. Complete list of languages and directory names** 

| <b>Language</b>          | Directory name <lang></lang> |
|--------------------------|------------------------------|
| Afrikaans                | af                           |
| Afrikaans (South Africa) | af-ZA                        |
| Albanian                 | sq                           |
| Albanian (Albania)       | sq-AL                        |
| Arabic                   | ar                           |
| Arabic (Algeria)         | ar-DZ                        |
| Arabic (Bahrain)         | ar-BH                        |
| Arabic (Egypt)           | ar-EG                        |
| Arabic (Iraq)            | $ar-IQ$                      |
| Arabic (Jordan)          | ar-JO                        |
| Arabic (Kuwait)          | ar-KW                        |
| Arabic (Lebanon)         | ar-LB                        |
| Arabic (Libya)           | ar-LY                        |
| Arabic (Morocco)         | ar-MA                        |
| Arabic (Oman)            | ar-OM                        |
| Arabic (Qatar)           | ar-QA                        |
| Arabic (Saudi Arabia)    | ar-SA                        |
| Arabic (Syria)           | ar-SY                        |
| Arabic (Tunisia)         | ar-TN                        |
| Arabic (U.A.E.)          | ar-AE                        |
| Arabic (Yemen)           | ar-YE                        |
| Armenian                 | hy                           |
| Armenian (Armenia)       | hy-AM                        |
| Azeri                    | az                           |

 $\Lambda$ 

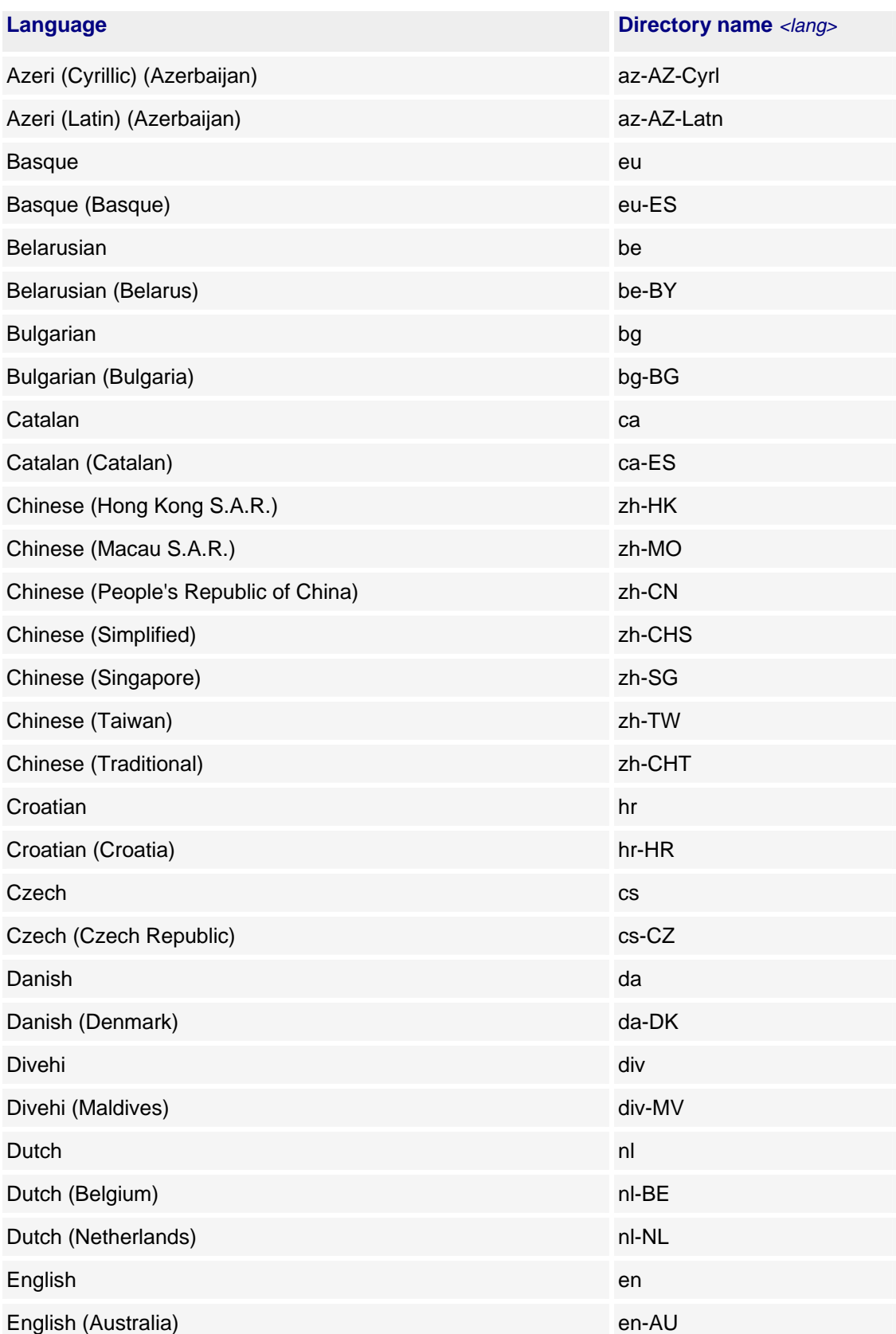

### **Table 2. Complete list of languages and directory names**

 $\Lambda$ 

| <b>Language</b>                                         | Directory name <lang></lang> |
|---------------------------------------------------------|------------------------------|
| English (Belize)                                        | en-BZ                        |
| English (Canada)                                        | en-CA                        |
| English (Caribbean)                                     | en-CB                        |
| English (Ireland)                                       | en-IE                        |
| English (Jamaica)                                       | en-JM                        |
| English (New Zealand)                                   | en-NZ                        |
| English (Republic of the Philippines)                   | en-PH                        |
| English (South Africa)                                  | en-ZA                        |
| English (Trinidad and Tobago)                           | en-TT                        |
| English (United Kingdom)                                | en-GB                        |
| English (United States)                                 | en-US                        |
| English (Zimbabwe)                                      | en-ZW                        |
| Estonian                                                | et                           |
| Estonian (Estonia)                                      | $et$ -EE                     |
| Faroese                                                 | fo                           |
| Faroese (Faroe Islands)                                 | fo-FO                        |
| Farsi                                                   | fa                           |
| Farsi (Iran)                                            | fa-IR                        |
| Finnish                                                 | fi                           |
| Finnish (Finland)                                       | $fi-Fl$                      |
| French                                                  | $f$ r                        |
| French (Belgium)                                        | fr-BE                        |
| French (Canada)                                         | fr-CA                        |
| French (France)                                         | $fr-FR$                      |
| French (Luxembourg)                                     | $fr-LU$                      |
| French (Principality of Monaco)                         | fr-MC                        |
| French (Switzerland)                                    | fr-CH                        |
| FYRO Macedonian                                         | mk                           |
| FYRO Macedonian (Former Yugoslav Republic of Macedonia) | mk-MK                        |
| Galician                                                | gl                           |

**Table 2. Complete list of languages and directory names** 

 $\overline{\Lambda}$ 

| <b>Language</b>                        | Directory name <lang></lang> |
|----------------------------------------|------------------------------|
| Galician (Galician)                    | gl-ES                        |
| Georgian                               | ka                           |
| Georgian (Georgia)                     | ka-GE                        |
| German                                 | de                           |
| German (Austria)                       | de-AT                        |
| German (Germany)                       | de-DE                        |
| German (Liechtenstein)                 | de-Ll                        |
| German (Luxembourg)                    | de-LU                        |
| German (Switzerland)                   | de-CH                        |
| Greek                                  | el                           |
| Greek (Greece)                         | el-GR                        |
| Gujarati                               | gu                           |
| Gujarati (India)                       | gu-IN                        |
| Hebrew                                 | he                           |
| Hebrew (Israel)                        | he-IL                        |
| Hindi                                  | hi                           |
| Hindi (India)                          | hi-IN                        |
| Hungarian                              | hu                           |
| Hungarian (Hungary)                    | hu-HU                        |
| Icelandic                              | is                           |
| Icelandic (Iceland)                    | is-IS                        |
| Indonesian                             | id                           |
| Indonesian (Indonesia)                 | id-ID                        |
| Invariant Language (Invariant Country) |                              |
| Italian                                | it                           |
| Italian (Italy)                        | it-IT                        |
| Italian (Switzerland)                  | it-CH                        |
| Japanese                               | ja                           |
| Japanese (Japan)                       | ja-JP                        |
| Kannada                                | kn                           |

**Table 2. Complete list of languages and directory names** 

 $\overline{\Lambda}$ 

|                              | Directory name <lang></lang> |
|------------------------------|------------------------------|
| <b>Language</b>              |                              |
| Kannada (India)              | kn-IN                        |
| Kazakh                       | kk                           |
| Kazakh (Kazakhstan)          | kk-KZ                        |
| Konkani                      | kok                          |
| Konkani (India)              | kok-IN                       |
| Korean                       | ko                           |
| Korean (Korea)               | ko-KR                        |
| Kyrgyz                       | ky                           |
| Kyrgyz (Kyrgyzstan)          | ky-KZ                        |
| Latvian                      | Iv                           |
| Latvian (Latvia)             | Iv-LV                        |
| Lithuanian                   | It                           |
| Lithuanian (Lithuania)       | $It-LT$                      |
| Malay                        | ms                           |
| Malay (Brunei Darussalam)    | ms-BN                        |
| Malay (Malaysia)             | ms-MY                        |
| Marathi                      | mr                           |
| Marathi (India)              | $mr$ -IN                     |
| Mongolian                    | mn                           |
| Mongolian (Mongolia)         | mn-MN                        |
| Norwegian                    | no                           |
| Norwegian (Bokmål) (Norway)  | nb-NO                        |
| Norwegian (Nynorsk) (Norway) | nn-NO                        |
| Polish                       | pl                           |
| Polish (Poland)              | pl-PL                        |
| Portuguese                   | pt                           |
| Portuguese (Brazil)          | pt-BR                        |
| Portuguese (Portugal)        | pt-PT                        |
| Punjabi                      | pa                           |
| Punjabi (India)              | pa-IN                        |

**Table 2. Complete list of languages and directory names** 

 $\overline{\Lambda}$ 

| <b>Language</b>              | Directory name <lang></lang> |
|------------------------------|------------------------------|
| Romanian                     | ro                           |
| Romanian (Romania)           | ro-RO                        |
| Russian                      | ru                           |
| Russian (Russia)             | ru-RU                        |
| Sanskrit                     | sa                           |
| Sanskrit (India)             | sa-IN                        |
| Serbian (Cyrillic) (Serbia)  | sr-SP-Cyrl                   |
| Serbian (Latin) (Serbia)     | sr-SP-Latn                   |
| Slovak                       | sk                           |
| Slovak (Slovakia)            | sk-SK                        |
| Slovenian                    | sl                           |
| Slovenian (Slovenia)         | sl-Sl                        |
| Spanish                      | es                           |
| Spanish (Argentina)          | es-AR                        |
| Spanish (Bolivia)            | es-BO                        |
| Spanish (Chile)              | es-CL                        |
| Spanish (Colombia)           | es-CO                        |
| Spanish (Costa Rica)         | es-CR                        |
| Spanish (Dominican Republic) | es-DO                        |
| Spanish (Ecuador)            | es-EC                        |
| Spanish (El Salvador)        | es-SV                        |
| Spanish (Guatemala)          | es-GT                        |
| Spanish (Honduras)           | es-HN                        |
| Spanish (Mexico)             | es-MX                        |
| Spanish (Nicaragua)          | es-NI                        |
| Spanish (Panama)             | es-PA                        |
| Spanish (Paraguay)           | es-PY                        |
| Spanish (Peru)               | es-PE                        |
| Spanish (Puerto Rico)        | es-PR                        |
| Spanish (Spain)              | es-ES                        |

**Table 2. Complete list of languages and directory names** 

Å

| <b>Language</b>                     | Directory name <lang></lang> |
|-------------------------------------|------------------------------|
| Spanish (Uruguay)                   | es-UY                        |
| Spanish (Venezuela)                 | es-VE                        |
| Syriac                              | syr                          |
| Syriac (Syria)                      | syr-SY                       |
| Swahili                             | SW                           |
| Swahili (Kenya)                     | sw-KE                        |
| Swedish                             | SV                           |
| Swedish (Finland)                   | sv-Fl                        |
| Swedish (Sweden)                    | sv-SE                        |
| Tamil                               | ta                           |
| Tamil (India)                       | ta-IN                        |
| Tatar                               | tt                           |
| Tatar (Russia)                      | tt-RU                        |
| Telugu                              | te                           |
| Telugu (India)                      | te-IN                        |
| Thai                                | th                           |
| Thai (Thailand)                     | th-TH                        |
| <b>Turkish</b>                      | tr                           |
| Turkish (Turkey)                    | $tr$ -TR                     |
| Ukrainian                           | uk                           |
| Ukrainian (Ukraine)                 | uk-UA                        |
| Urdu                                | ur                           |
| Urdu (Islamic Republic of Pakistan) | ur-PK                        |
| Uzbek                               | <b>UZ</b>                    |
| Uzbek (Cyrillic) (Uzbekistan)       | uz-UZ-Cyrl                   |
| Uzbek (Latin) (Uzbekistan)          | uz-UZ-Latn                   |
| Vietnamese                          | vi                           |
| Vietnamese (Viet Nam)               | vi-VN                        |

**Table 2. Complete list of languages and directory names** 

Å

# <span id="page-16-0"></span>**Support and feedback**

For Ensim online support or feedback, use the following links:

- http://support.ensim.com to create an Ensim Support account and access other documentation
- https://onlinesupport.ensim.com to log in to Ensim Support using an existing account
- http://onlinesupport.ensim.com/kb\_search.asp?product=lwp to search the knowledge base
- http://www.ensim.com/about/feedback.asp to provide feedback to Ensim

**Note:** All customers receive passwords that allow access to the Ensim Support site. If you do not have a password, contact your organization's liaison to Ensim.

# **Legal and copyright notice**

This document contains information proprietary to Ensim Corporation and its receipt or possession does not convey any rights to reproduce, disclose, manufacture, or sell anything it might describe. Reproduction, disclosure, or use without Ensim's specific written authorization is strictly forbidden. Ensim Corporation makes no representations or warranties with respect to the contents or use of this document. It also reserves the right to revise this publication and make changes to the content at any time, without the obligation to notify any person or entity of such revisions or changes.

Further, Ensim Corporation assumes no responsibility or liability for any errors or inaccuracies, makes no warranty of any kind (express, implied or statutory) with respect to the contents or use of the information, and expressly disclaims any and all warranties of merchantability, fitness for particular purposes, and non-infringement of third party rights.

Ensim and the Ensim logo are registered trademarks of Ensim Corporation. All other trademarks are the property of their respective owners.

© 2007 Ensim Corporation. All rights reserved.

#### **CORPORATE HEADQUARTERS**

**ENSIM CORPORATION** 3945 Freedom Circle, Suite 1100 Santa Clara, California 95054 (408) 496-3700

www.ensim.com

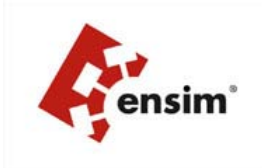